Continues…

• If you've installed the Kindle reading app from the Google Play store on your NOOK, select **Choose a format**, then **Kindle Book** ( U.S. only) to complete checkout on Amazon's website and send the book to your Kindle reading app.

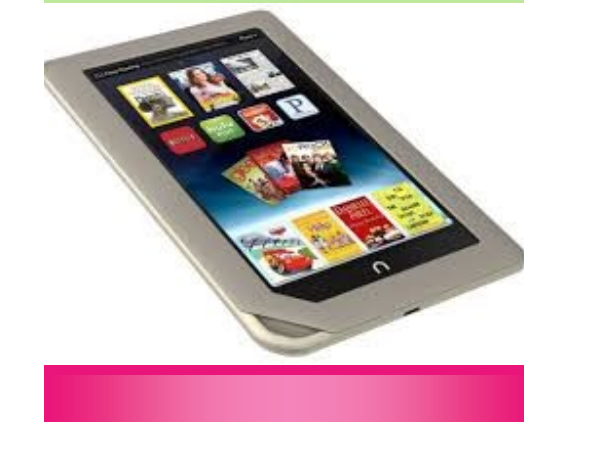

eBook & eAudio Books

Browse and download a collection of thousands of titles for your NOOK tablet such as the NOOK HD or HD+

 A 14-digit library card and PIN number are required.

Anacortes Public Library 1220 10th Street Anacortes, WA 98221 Phone: (360) 293-1910 Http://library.cityofanacortes.org

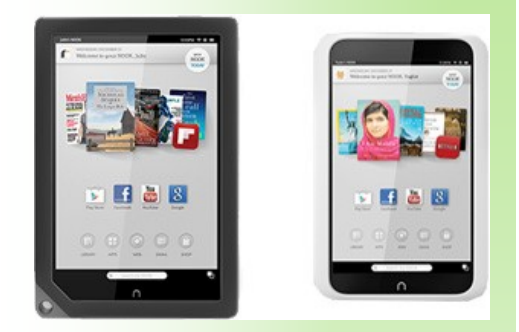

Getting started with NOOK HD or HD+ tablets.

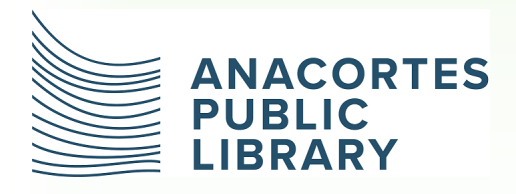

*The mission of the library is to empower a lifetime* 

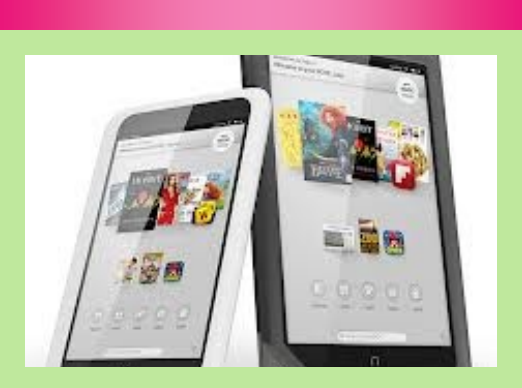

If you're using a NOOK HD or HD+, you can use the Overdrive app to get eBooks, and audiobooks from your library on your NOOK tablet.

**Step 1**. Download the OverDrive app from the Google Pay store.

**Step 2**. Open the OverDrive app and follow the prompts to sign in (or sign up) using your library card, or your OverDrive account.

If you're under 13, you can use one of the under 13-13 sign-in options.

Next..

## Continues...

**Step 3.** In the OverDrive app, tap the icon in the top-left corner to open the **Home menu**. Tap **Manage libraries**, then tap **+** to find your library's OverDrive website.

- Tap the star to save your library to your library list.
- Tap your library's name to start browsing.

**Step 4.** Borrow a title (you'll need to sign into your library's OverDrive website to complete this step).

**Step 5.** Once you've borrowed a title, tap **Add** to app (if shown) or tap  $\frac{1}{\sqrt{2}}$  to go to your **Loans** page and see all of your options for the title.

From there,

You can:

## Continues...

- Tap **Choose a format,** then **EPUB eBook** to add EPUB eBooks **directly to the OverDrive app.**
- Tap **Add to app to add MP3 audiobooks directly to the OverDrive app.**
- Tap **Read now** to open and read OverDrive Read in your browser.
- Tap **Listen now** to open and play OverDrive Listen audiobooks in your browser (only compatible with NOOK by Samsung tablets).

Next..